## **21.4 SQL**

We now overview SQL in the context of the Books database. Though LINQ to SQL and the Visual C# IDE hide the SQL used to manipulate databases, it is nevertheless important to understand SQL basics. Knowing the types of operations you can perform will help you develop more advanced database-intensive applications.

Figure 21.10 lists some common **SQL keywords** used to form complete **SQL statements**—we discuss these keywords in the next several subsections. Other SQL keywords exist, but they are beyond the scope of this text.

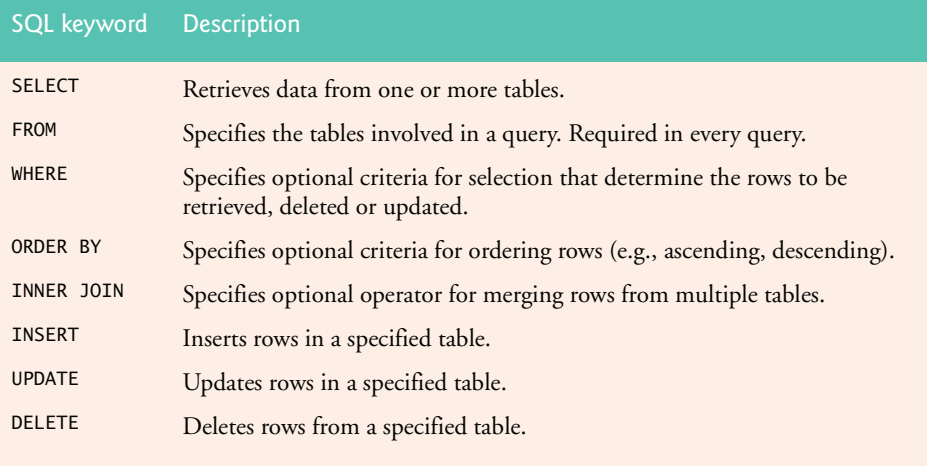

Fig. 21.10 | Common SQL keywords.

## **21.4.1 Basic SELECT Query**

Let us consider several SQL queries that retrieve information from database Books. A SQL **query** "selects" rows and columns from one or more tables in a database. Such selections are performed by queries with the **SELECT** keyword. The basic form of a **SELECT query** is

#### 21.4 SQL **1019**

#### SELECT \* FROM *tableName*

in which the asterisk (\*) indicates that all the columns from the *tableName* table should be retrieved. For example, to retrieve all the data in the Authors table, use

SELECT \* FROM Authors

Note that the rows of the Authors table are not guaranteed to be returned in any particular order. You will learn how to specify criteria for sorting rows in Section 21.4.3.

Most programs do not require all the data in a table—in fact, selecting all the data from a large table is discouraged, as it can cause performance problems. To retrieve only specific columns from a table, replace the asterisk (\*) with a comma-separated list of the column names. For example, to retrieve only the columns AuthorID and LastName for all the rows in the Authors table, use the query

SELECT AuthorID, LastName FROM Authors

This query returns only the data listed in Fig. 21.11.

| AuthorID       | LastName |
|----------------|----------|
| $\mathbf{1}$   | Deitel   |
| $\overline{2}$ | Deitel   |
| 3              | Ayer     |
|                | Quirk    |
|                |          |

Fig. 21.11 | AuthorID and LastName data from the Authors table.

#### **21.4.2 WHERE Clause**

When users search a database for rows that satisfy certain **selection criteria** (formally called **predicates**), only rows that satisfy the selection criteria are selected. SQL uses the optional **WHERE clause** in a query to specify the selection criteria for the query. The basic form of a query with selection criteria is

SELECT *columnName1*, *columnName2*, *…* FROM *tableName* WHERE *criteria*

For example, to select the BookTitle, EditionNumber and Copyright columns from table Titles for which the Copyright date is more recent than 2007, use the query

SELECT BookTitle, EditionNumber, Copyright FROM Titles WHERE Copyright > '2007'

Note that string literals in SQL are delimited by single quotes instead of double quotes as in C#. In SQL, double quotes are used around table and column names that would otherwise be invalid—names containing SQL keywords, spaces, or other punctuation characters. Figure 21.12 shows the result of the preceding query.

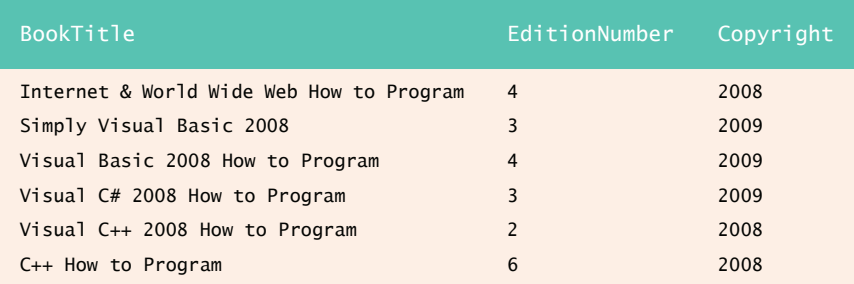

**Fig. 21.12** | Books with copyright dates after 2007 from table Titles.

The WHERE-clause criteria can contain the comparison operators  $\langle, \rangle$ ,  $\langle =, \rangle$ =, = (equality),  $\ll$  (inequality) and LIKE, as well as the logical operators AND, OR and NOT (discussed in Section 21.4.6). Operator **LIKE** is used for **pattern matching** with wildcard characters **percent** (**%**) and **underscore** (**\_**). Pattern matching allows SQL to search for strings that match a given pattern.

A pattern that contains a percent character (%) searches for strings that have zero or more characters at the percent character's position in the pattern. For example, the following query locates the rows of all the authors whose last names start with the letter D:

```
SELECT AuthorID, FirstName, LastName
FROM Authors
WHERE LastName LIKE 'D%'
```
The preceding query selects the two rows shown in Fig. 21.13, because two of the four authors in our database have a last name starting with the letter D (followed by zero or more characters). The % in the WHERE clause's LIKE pattern indicates that any number of characters can appear after the letter D in the LastName column. Note that the pattern string is surrounded by single-quote characters.

An underscore (\_) in the pattern string indicates a single wildcard character at that position in the pattern. For example, the following query locates the rows of all the authors whose last names start with any character (specified by  $\Box$ ), followed by the letter y, followed by any number of additional characters (specified by %):

```
SELECT AuthorID, FirstName, LastName
FROM Authors
WHERE LastName LIKE '_y%'
```
The preceding query produces the row shown in Fig. 21.14, because only one author in our database has a last name that contains the letter y as its second letter.

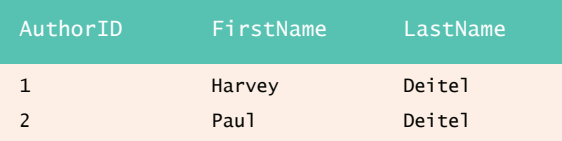

**Fig. 21.13** | Authors from the Authors table whose last names start with D.

## 21.4 SQL **1021**

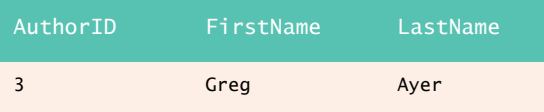

**Fig. 21.14** | The only author from the Authors table whose last name contains y as the second letter.

## **21.4.3 ORDER BY Clause**

The rows in the result of a query can be sorted into ascending or descending order by using the optional **ORDER BY clause**. The basic form of a query with an ORDER BY clause is

SELECT *columnName1*, *columnName2*, *…* FROM *tableName* ORDER BY *column* ASC SELECT *columnName1*, *columnName2*, *…* FROM *tableName* ORDER BY *column* DESC

where **ASC** specifies ascending order (lowest to highest), **DESC** specifies descending order (highest to lowest) and *column* specifies the column on which the sort is based. For example, to obtain the list of authors in ascending order by last name (Fig. 21.15), use the query

SELECT AuthorID, FirstName, LastName FROM Authors ORDER BY LastName ASC

The default sorting order is ascending, so ASC is optional in the preceding query. To obtain the same list of authors in descending order by last name (Fig. 21.16), use

SELECT AuthorID, FirstName, LastName FROM Authors ORDER BY LastName DESC

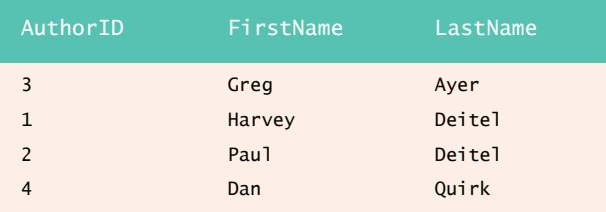

**Fig. 21.15** | Authors from table Authors in ascending order by LastName.

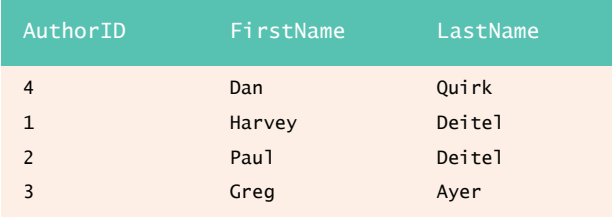

**Fig. 21.16** | Authors from table Authors in descending order by LastName.

Multiple columns can be used for sorting with an ORDER BY clause of the form

ORDER BY *column1 sortingOrder*, *column2 sortingOrder*, *…*

where *sortingOrder* is either ASC or DESC. Note that the *sortingOrder* does not have to be identical for each column. For example, the query

SELECT BookTitle, EditionNumber, Copyright FROM Titles ORDER BY Copyright DESC, BookTitle ASC

returns the rows of the Titles table sorted first in descending order by copyright date, then in ascending order by title (Fig. 21.17). This means that rows with higher Copyright values are returned before rows with lower Copyright values, and any rows that have the same Copyright values are sorted in ascending order by title.

The WHERE and ORDER BY clauses can be combined. If used, ORDER BY must be the last clause in the query. For example, the query

SELECT ISBN, BookTitle, EditionNumber, Copyright FROM Titles WHERE BookTitle LIKE '%How to Program' ORDER BY BookTitle ASC

returns the ISBN, BookTitle, EditionNumber and Copyright of each book in the Titles table that has a BookTitle ending with "How to Program" and sorts them in ascending order by BookTitle. The query results are shown in Fig. 21.18.

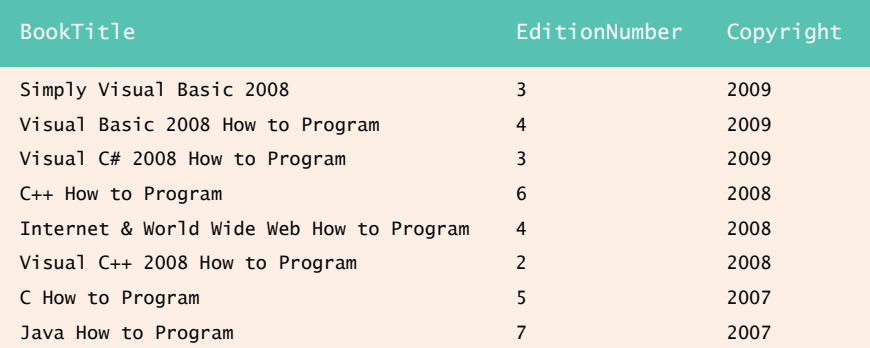

**Fig. 21.17** | Data from Titles in descending order by Copyright and ascending order by BookTitle.

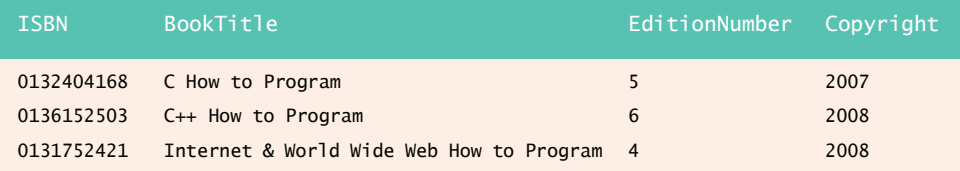

**Fig. 21.18** | Books from table Titles whose BookTitles end with How to Program in ascending order by BookTitle. (Part 1 of 2.)

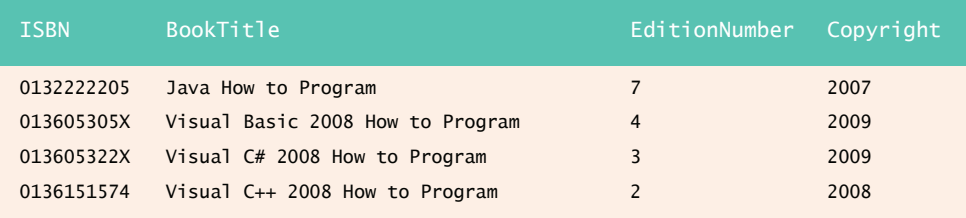

**Fig. 21.18** | Books from table Titles whose BookTitles end with How to Program in ascending order by BookTitle. (Part 2 of 2.)

#### **21.4.4 Retrieving Data from Multiple Tables: INNER JOIN**

Database designers typically **normalize** databases—i.e., split related data into separate tables to ensure that a database does not store redundant data. For example, the Books database has tables Authors and Titles. We use an AuthorISBN table to store "links" between authors and titles. If we did not separate this information into individual tables, we would need to include author information with each entry in the Titles table. This would result in the database storing duplicate author information for authors who have written more than one book.

Redundant data in a database increases the likelihood of errors when manpulating the data. Figure 21.1 contains redundant information between the Department and Location columns—for each department number, there is a single location and vice versa. This relationship is not enforced by the table's structure. Normalization eliminates redundant data and allows the DBMS to prevent problems that could arise if queries depend on the oneto-one mapping between Department and Location.

Often, it is desirable to merge data from multiple tables into a single result—this is referred to as joining the tables. There are several kinds of joins, but the most common one is specified by an **INNER JOIN operator** in the query. An INNER JOIN merges rows from two tables by testing for matching values in a column that is common to the tables (though the column names can differ among the tables). The basic form of an INNER JOIN is:

```
SELECT columnName1, columnName2, …
FROM table1 INNER JOIN table2
    ON table1.columnName = table2.columnName
```
The **ON clause** of the INNER JOIN specifies the columns from each table that are compared to determine which rows are merged. For example, the following query produces a list of authors accompanied by the ISBNs for books written by each author:

SELECT FirstName, LastName, ISBN FROM Authors INNER JOIN AuthorISBN ON Authors.AuthorID = AuthorISBN.AuthorID ORDER BY LastName, FirstName

The query combines the FirstName and LastName columns from table Authors and the ISBN column from table AuthorISBN, sorting the results in ascending order by LastName and FirstName. Note the use of the syntax *tableName*.*columnName* in the ON clause. This syntax (called a **qualified name**) specifies the columns from each table that should be compared to join the tables. The "*tableName*." syntax is required if the columns have the same

name in both tables. The same syntax can be used in any query to distinguish columns that have the same name in different tables.

**Common Programming Error 21.4**

*In a SQL query, failure to qualify names for columns that have the same name in two or more tables is an error.* 21.0

As always, the query can contain an ORDER BY clause. Figure 21.19 depicts the results of the preceding query, ordered by LastName and FirstName.

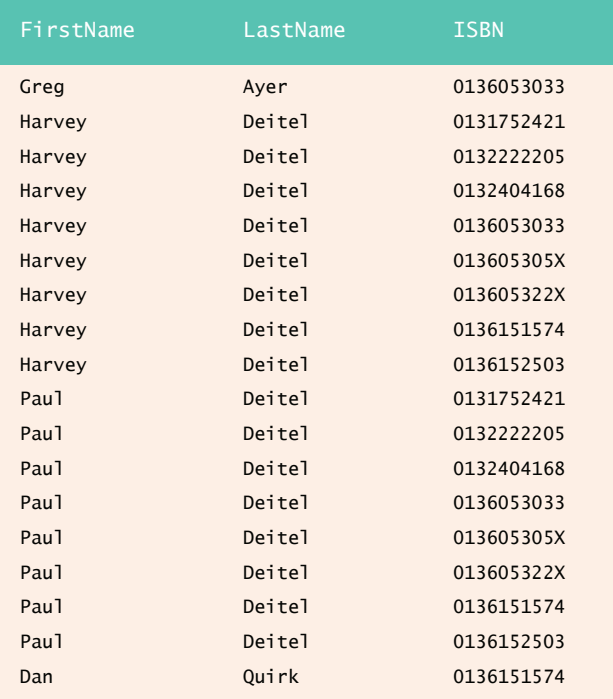

**Fig. 21.19** | Authors and ISBNs for their books in ascending order by LastName and FirstName.

## **21.4.5 INSERT Statement**

The **INSERT statement** inserts a row into a table. The basic form of this statement is

INSERT INTO *tableName* ( *columnName1*, *columnName2*, *…*, *columnNameN* ) VALUES ( *value1*, *value2*, *…*, *valueN* )

where *tableName* is the table in which to insert the row. The *tableName* is followed by a comma-separated list of column names in parentheses. The list of column names is followed by the SQL keyword **VALUES** and a comma-separated list of values in parentheses. The values specified here must match up with the columns specified after the table name in both order and type (e.g., if *columnName1* is supposed to be the FirstName column, then *value1* should be a string in single quotes representing the first name). Although the

#### 21.4 SQL **1025**

list of column names is not required if the INSERT operation specifies a value for every table column in the correct order, you should always explicitly list the columns when inserting rows—if the order of the columns in the table changes, using only VALUES may cause an error. The INSERT statement

```
INSERT INTO Authors ( FirstName, LastName )
VALUES ( 'Sue', 'Smith' )
```
inserts a row into the Authors table. The statement indicates that the values 'Sue' and 'Smith' are provided for the FirstName and LastName columns, respectively.

Some database tables allow NULL columns—that is, columns without values. Though the capitalization is different, NULL in SQL is similar to the idea of null in C#. All of the columns in the Books database are required, so they must be given values in an INSERT statement.

We do not specify an AuthorID in this example, because AuthorID is an identity column in the Authors table (see Fig. 21.3). For every row added to this table, SQL Server assigns a unique AuthorID value that is the next value in an autoincremented sequence (i.e., 1, 2, 3 and so on). In this case, Sue Smith would be assigned AuthorID number 5. Figure 21.20 shows the Authors table after the INSERT operation.

## **Common Programming Error 21.5**

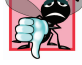

# *It is an error to specify a value for an identity column in an INSERT statement.* 21.5

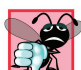

#### **Common Programming Error 21.6**

*SQL uses the single-quote (') character to delimit strings. To specify a string containing a single quote (e.g., O'Malley) in a SQL statement, there must be two single quotes in the position where the single-quote character appears in the string (e.g., 'O''Malley'). The first of the two singlequote characters acts as an escape character for the second. Not escaping single-quote characters* in a string that is part of a SQL statement is a syntax error.

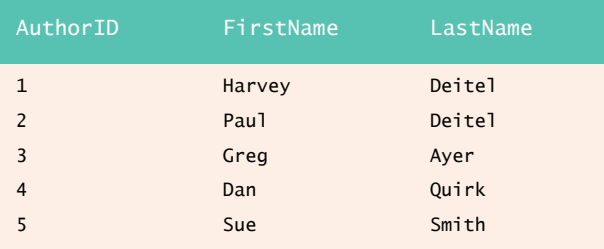

**Fig. 21.20** | Table Authors after an INSERT operation.

## **21.4.6 UPDATE Statement**

An **UPDATE statement** modifies data in a table. The basic form of the UPDATE statement is

UPDATE *tableName* SET *columnName1* = *value1*, *columnName2* = *value2*, *…*, *columnNameN* = *valueN* WHERE *criteria*

where *tableName* is the table to update. The *tableName* is followed by keyword **SET** and a comma-separated list of column name/value pairs in the format *columnName* = *value*. The optional WHERE clause provides criteria that determine which rows to update. While it is not required, the WHERE clause is almost always used, in an UPDATE statement because omitting it updates all rows in the table—an uncommon operation. The UPDATE statement

```
UPDATE Authors 
SET LastName = 'Jones'
WHERE LastName = 'Smith' AND FirstName = 'Sue'
```
updates a row in the Authors table. Keyword **AND** is a logical operator that, like the C# && operator, returns true *if and only if* both of its operands are true. Thus, the preceding statement assigns to LastName the value Jones for the row in which LastName is equal to Smith *and* FirstName is equal to Sue. [*Note:* If there are multiple rows with the first name "Sue" and the last name "Smith," this statement modifies all such rows to have the last name "Jones."] Figure 21.21 shows the Authors table after the UPDATE operation has taken place. SQL also provides other logical operators, such as **OR** and **NOT**, which behave like their C# counterparts || and !.

| AuthorID                 | FirstName        | LastName |
|--------------------------|------------------|----------|
| $\mathbf{1}$             | Harvey           | Deitel   |
| $\overline{\phantom{0}}$ | Pau <sub>1</sub> | Deitel   |
| 3                        | Greg             | Ayer     |
| $\overline{4}$           | Dan              | Quirk    |
| 5                        | Sue              | Jones    |
|                          |                  |          |

**Fig. 21.21** | Table Authors after an UPDATE operation.

### **21.4.7 DELETE Statement**

A **DELETE statement** removes rows from a table. Its basic form is

DELETE FROM *tableName* WHERE *criteria*

where *tableName* is the table from which to delete. The optional WHERE clause specifies the criteria used to determine which rows to delete. As with the UPDATE statement, the DELETE applies to all rows of the table if the WHERE clause is omitted. The DELETE statement

```
DELETE FROM Authors 
WHERE LastName = 'Jones' AND FirstName = 'Sue'
```
deletes the row for Sue Jones in the Authors table. DELETE statements can delete multiple rows if the rows all meet the criteria in the WHERE clause. Figure 21.22 shows the Authors table after the DELETE operation has taken place.

#### *SQL Wrap-Up*

This concludes our SQL introduction. We demonstrated several commonly used SQL keywords, formed SQL queries that retrieved data from databases and formed other SQL statements that manipulated data in a database. Next, we introduce LINQ to SQL, which allows

## 21.5 LINQ to SQL **1027**

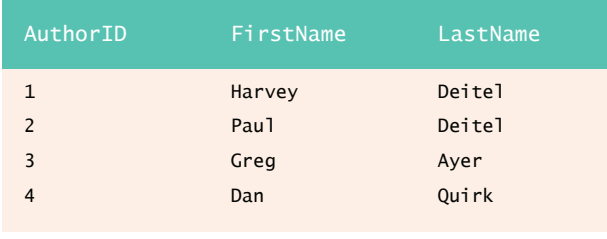

Fig. 21.22 | Table Authors after a DELETE operation.

C# applications to interact with databases. As you will see, LINQ to SQL translates LINQ queries like the ones you wrote in Chapter 9 into SQL statements like those presented here.